# EPEC GLOBAL

#### Make Professional Procurement Possible

## EPEC GLOBAL Product Release

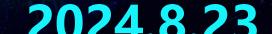

- UU

100 00

1. Move the cursor to the upper-right corner, "Member center"  $\rightarrow$  "Release/Manage Products ", and select the first/second/third level category template to which you want to release the products in turn. Then, click "Add Product" to enter the product information interface.

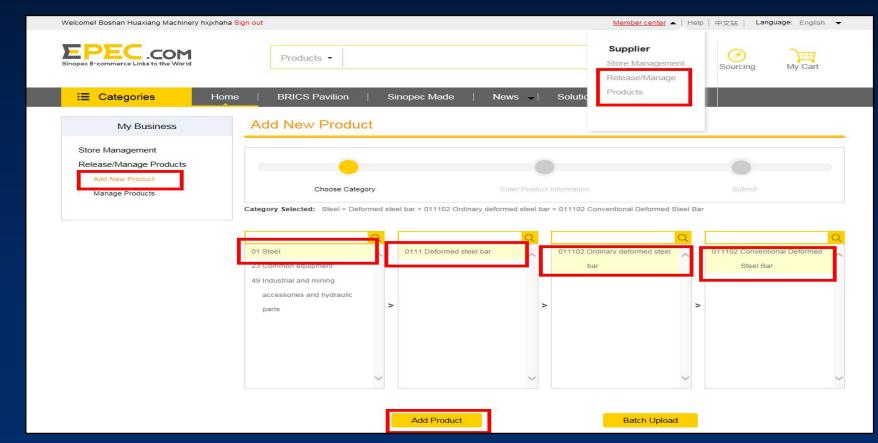

2. Users need to provide detailed product information and pictures (all subject marked with "\*" is mandatory). The main uploaded content includes basic product information, specifications, attributes, terms and conditions of trade, and pictures of products, while product and manufacturer info are customized

Note: The Manufacturer column needs to be consistent with the English name of the company(optional). The manufacturer's country: enter the manufacturer's company name and the system will automatically fill in the results from the database.

| <ul> <li>Basic Information</li> </ul> |       |                                               |                               |
|---------------------------------------|-------|-----------------------------------------------|-------------------------------|
| *Product Name:                        | EN    | No more than 160 characters                   |                               |
| *Brand:                               | EN    | No more than 40 characters                    |                               |
| *Keywords:                            | EN    | Other than the product name, attributes and   | I brand to facilitate search. |
| *Reference Price:                     | No    | more than 30 characters                       | USD ONegotiable               |
| *Measurement Unit:                    | ass   | ortment 🗸                                     |                               |
| Manufacturer:                         |       |                                               | C Keep confidential           |
| *Manufacturer Country:                |       |                                               |                               |
| *Country of Origin:                   | Plea  | ase select the country of origin $\checkmark$ |                               |
| *BRICS Product:                       | OYe   | s ONo 🕐                                       |                               |
| *Product image:                       | jpg,5 | 00px*500px,not exceeding 1M,up to 5           |                               |

| Delivery Terms            |          |                    |            |            |
|---------------------------|----------|--------------------|------------|------------|
| Accepted Delivery Terms:  |          | □ EXW              | C FCA      | Бов        |
|                           |          |                    | DAT        |            |
| Accepted Currencies:      |          | 🗆 EUR              | ] JPY      | GBP        |
| Accepted Payment Methods: | T/T(Tele | egraphic Transfer) | L/C(Letter | of Credit) |
| Properties                |          |                    |            |            |
|                           |          |                    |            |            |
| *Name: EN<br>*Model: EN   |          |                    |            |            |
| *Model: EN                |          |                    |            |            |

2. Users need to provide detailed product information and pictures (all subject marked with "\*" is mandatory). The main uploaded content includes basic product information, specifications, attributes, terms and conditions of trade, and pictures of products, while product and manufacturer info are customized

| Title Title | 😑 Text      | S Image         | (jpg, png,height <= 700px, width = 900px, size <= 1M)                                                                                              | m Delete       |
|-------------|-------------|-----------------|----------------------------------------------------------------------------------------------------|----------------|
| ou may pro  | ovide produ | uct detail info | rmation here, including features, function, usage, and logistics.                                                                                  |                |
|             |             |                 |                                                                                                    |                |
|             |             |                 |                                                                                                    |                |
|             |             |                 |                                                                                                    |                |
|             |             |                 |                                                                                                    |                |
| Manufad     | turer Info  | ormation        | <ul> <li>(You may click the three buttons below to start editing.)</li> </ul>                                                                      |                |
| Manufad     | turer Info  | ormation        | * (You may click the three buttons below to start editing.)                                                                                        |                |
| Manufac     | cturer Info |                 | <ul> <li>(You may click the three buttons below to start editing.)</li> <li>(jpg, png,height &lt;= 700px, width = 900px, size &lt;= 1M)</li> </ul> | <b>m</b> Delet |

3. After filling in the complete product information and pictures, click "submit" to wait for review.

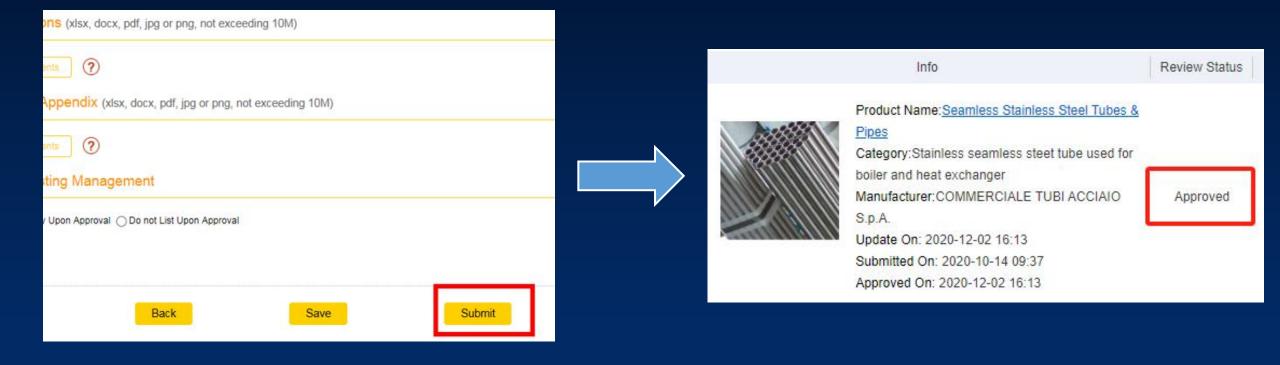

### **Product Management**

4. Suppliers can customize the management of products in the "Manage Products" interface, including product editing, uploading(seperately or in groups), deleting, sending messages and other operations.

#### Manage Products Country of Origin: Please select the Country of Origin Category Product Name: Manufacturer: Review Status: All Product Status: All ~ Specifications: V Properties: V Submitted On: - 11 Approved On: 開 -Push Status: All ~ Source of Product: All ~ To Global Premium Resources Zone of Search Export Reset Epec Chinese Site Add Listings Remove Listings Delete Submit Copy Product Add Product □ No Info Review Status Status Translation Status Push Status Option Product Name: Seamless Stainless Steel Tubes & Pipes Category:Stainless seamless steet tube used for boiler and heat exchanger Edit Manufacturer: COMMERCIALE TUBI ACCIAIO $\Box$ 1 Drafts Unlisted Preview S.D.A. <u>History</u> Update On Submitted On 推送操作模块 Approved On: Product Name: Seamless Stainless Steel Tubes & Pipes Preview of Category:Stainless seamless steet tube used for EN->RU: Chinese boiler and heat exchanger Translated version □ 2 Manufacturer: COMMERCIALE TUBI ACCIAIO Approved Unlisted Pending EN->ES: Push view SDA Untranslated Preview Update On: 2020-12-02 16:13 History Submitted On: 2020-10-14 09:37

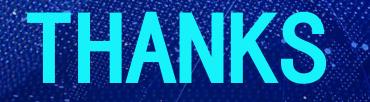

## Contact us

global.epec@sinopec.com